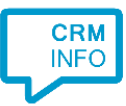

How to configure caller recognition and screen-pop for:

# Teamleader

Contact replication method: API Screen pop method: Generated URL

### Prerequisites

To authorize the access to the API you need to sign in with an account with the appropriate privileges.

#### **Notes**

To dial out click a contact's phone number and select "Skype, FaceTime, Other" to bring up the standard click-to-dial options.

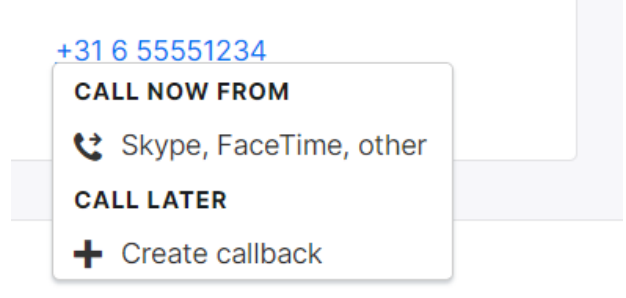

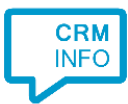

## Configuraton steps

1) Start by clicking 'Add application' in the Recognition Configuration Tool. From the list of applications, choose Teamleader, as shown below.

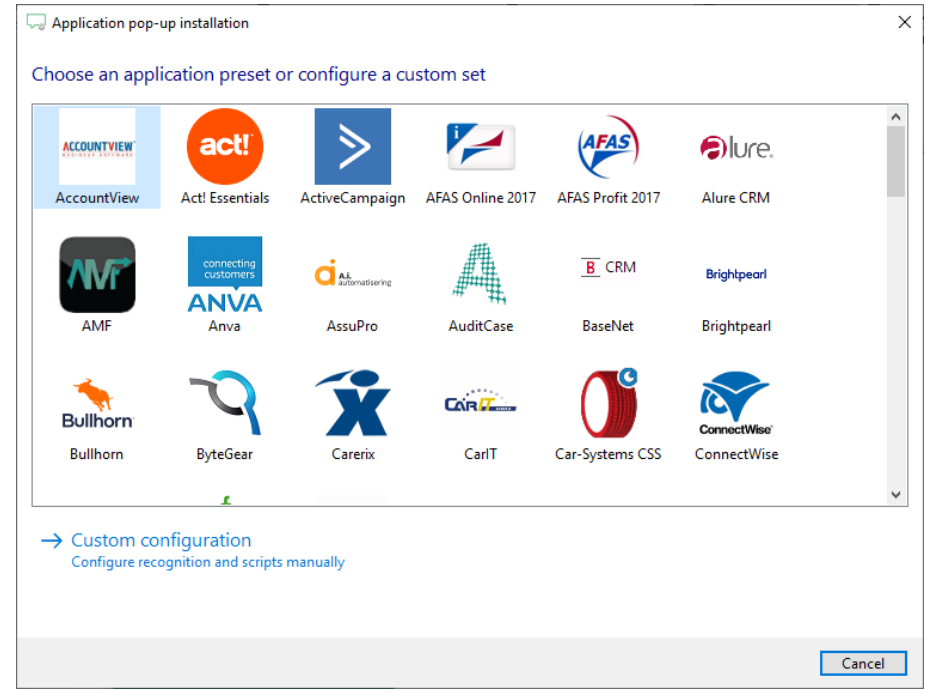

2) Click 'Connect' and authorize access to the API.

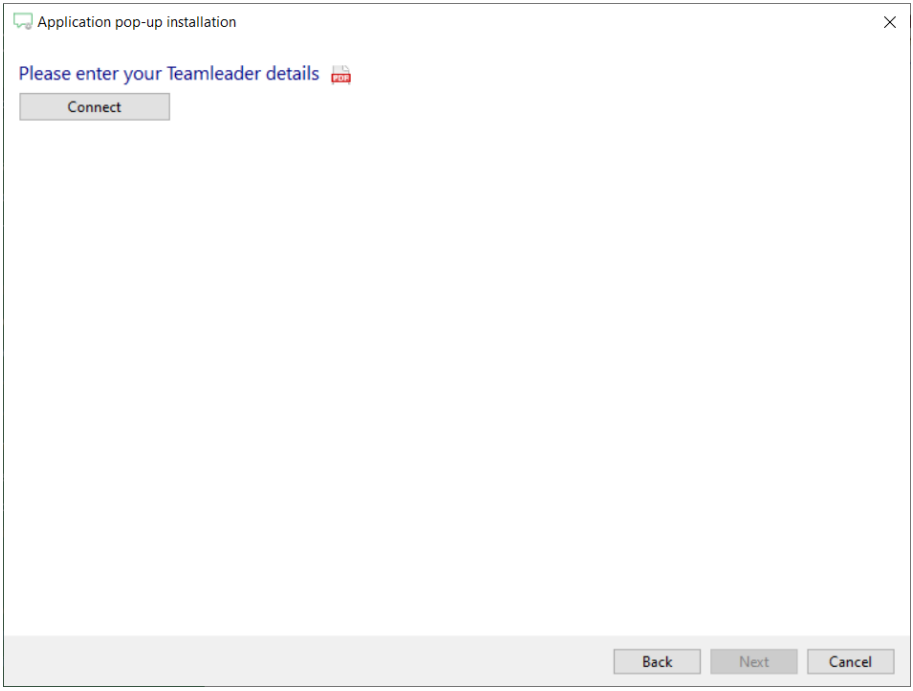

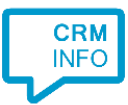

#### Sign in with your Teamleader user credentials

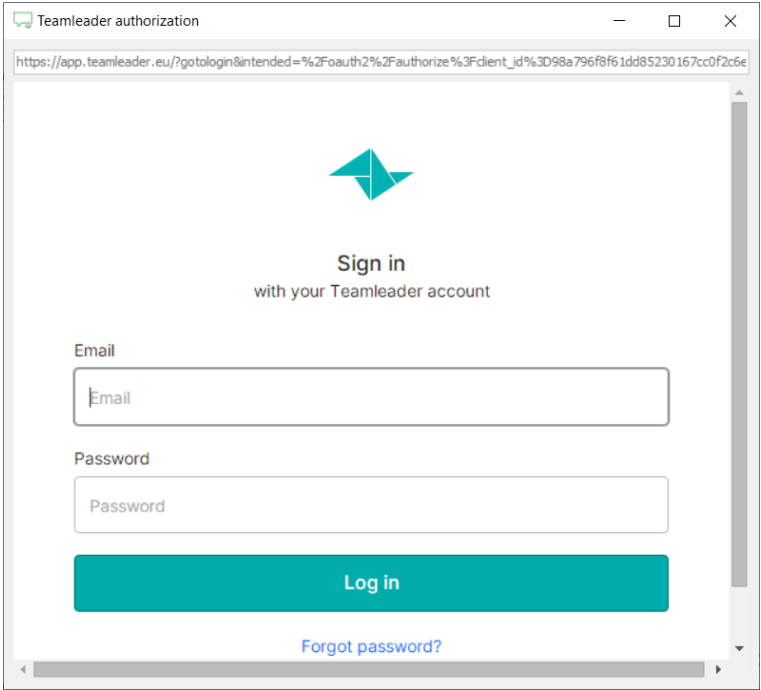

3) Check the configuration summary and click 'Finish' to add the integration with the application.

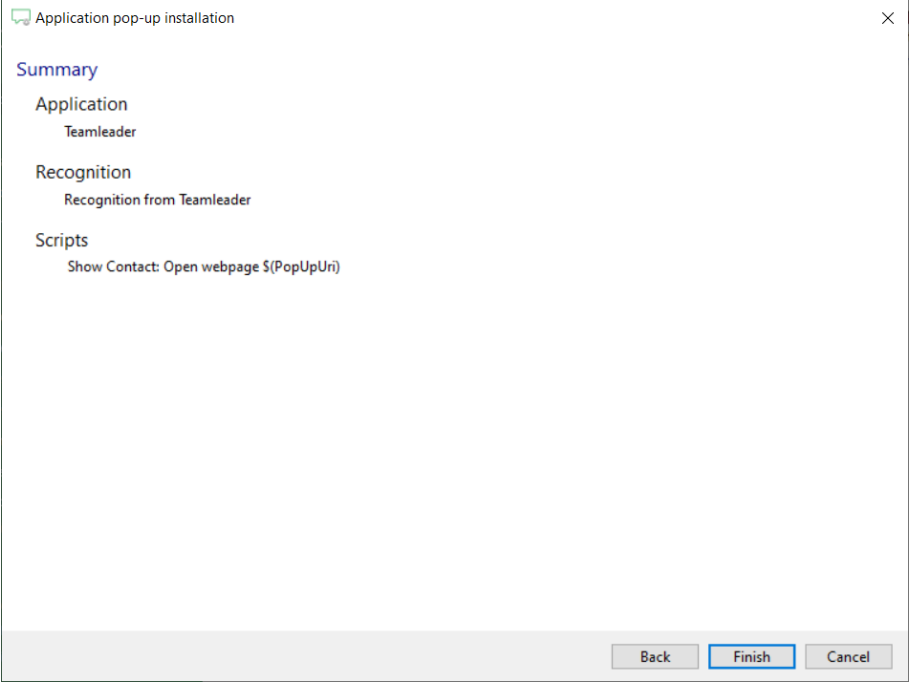